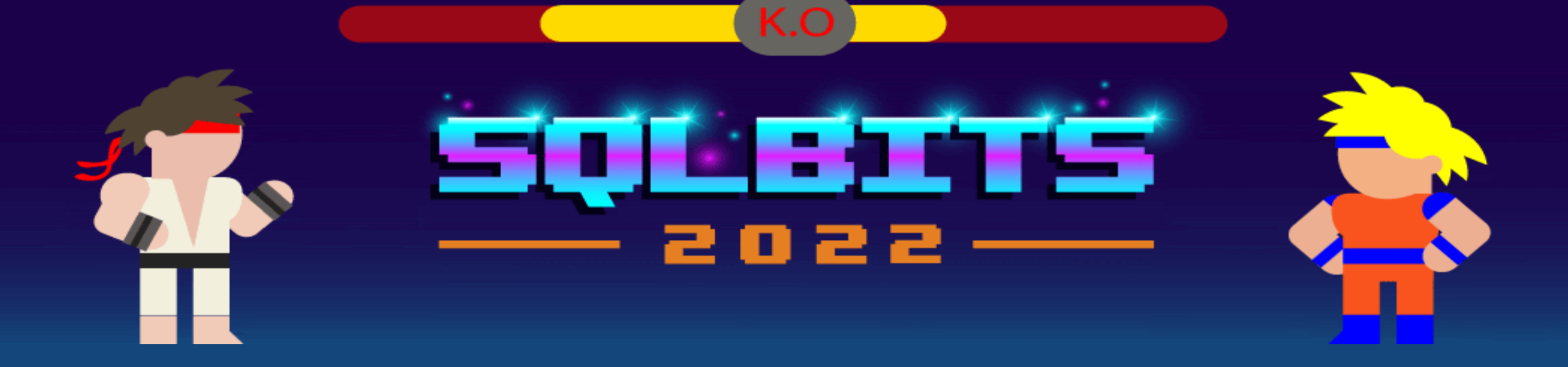

## Azure Data Factory: A deployment challenges

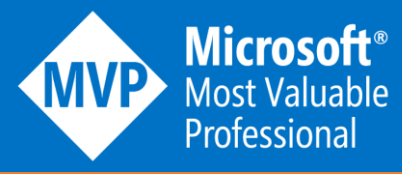

**SQL Player** 

### Kamil Nowiński

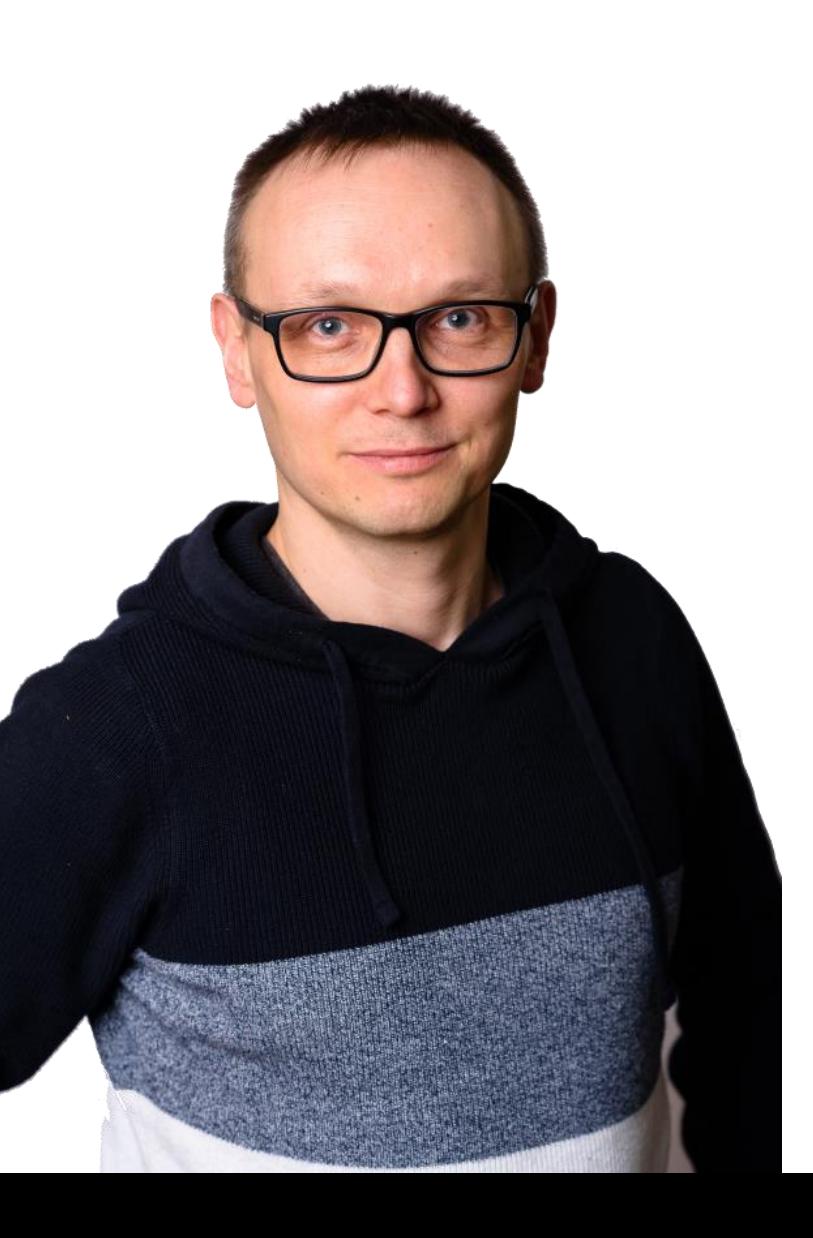

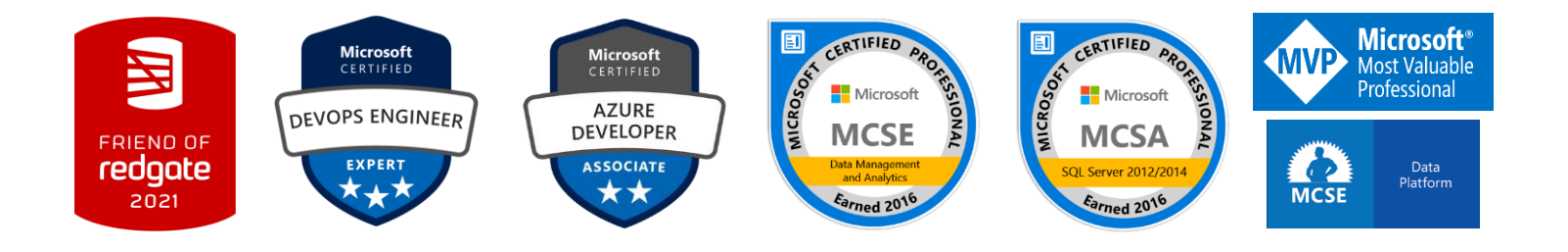

Microsoft Data Platform **MVP** Speaker, blogger, data enthusiast Group Manager at Avanade UK&I ([www.avanade.com](http://www.avanade.com/)) >20 yrs experience as DEV/BI/(DBA) Member of the Data Community PL Founder of blog SQLPlayer [\(www.SQLplayer.net](http://www.sqlplayer.net/)) GitHub: #adftools, SCD Merge Wizard and more…

SQL Server Certificates: MCITP, MCP, MCTS, MCSA, MCSE Data Platform, MCSE Data Management & Analytics, DevOps Expert Moreover: Bicycle, Running, Digital photography @NowinskiK, @SQLPlayer

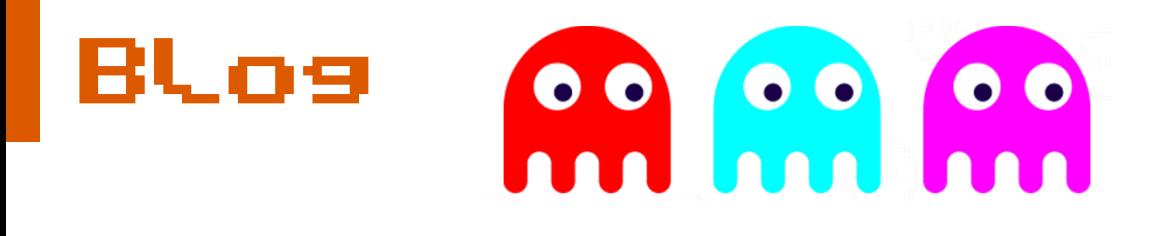

- Technical posts
- Various skill level
- Cheet sheets
- Recommended books
- Many useful other links
- Interviews (Podcast)
- YouTube Channel: [www.SQLPlayer.net/YouTube](http://www.sqlplayer.net/YouTube)

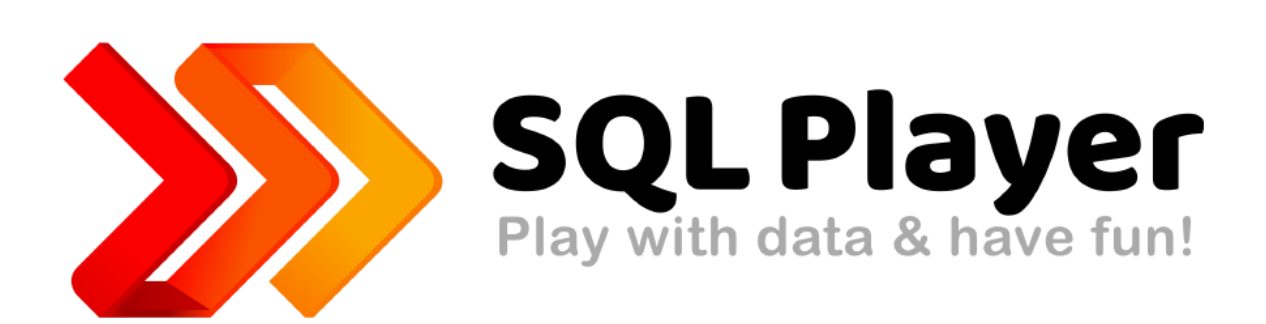

# www.SQLPlayer.net

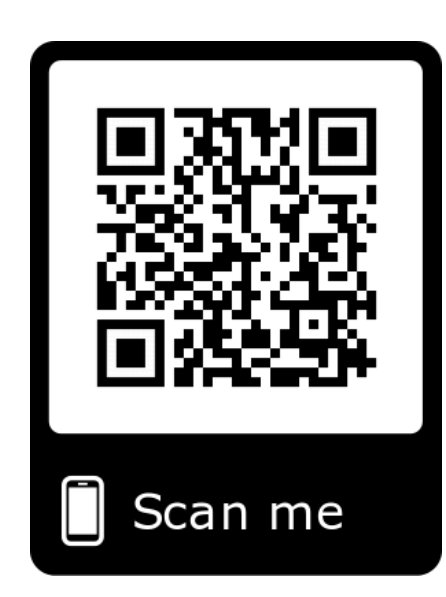

## Slides available

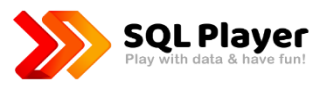

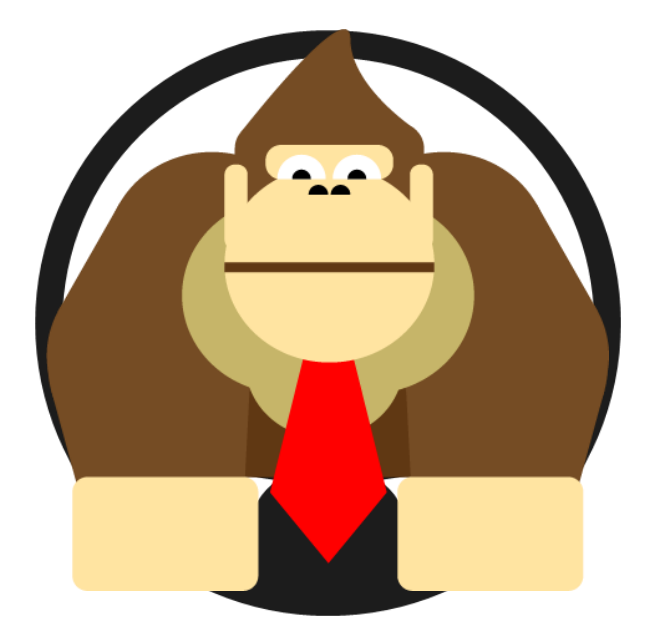

# github.com /NowinskiK/CommunityEvents

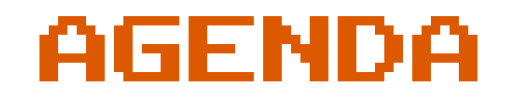

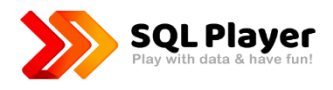

- Azure Data Factory DEPLOYMENT only
- Two (three?) methods of ADF deployment
- How these methods work
- **Differences**
- npm module from Microsoft now you can fully automate CI (build)
- $\bullet$  #adftools make your life easier!

## Deployment (1): Microsoft's method (ARM Template)

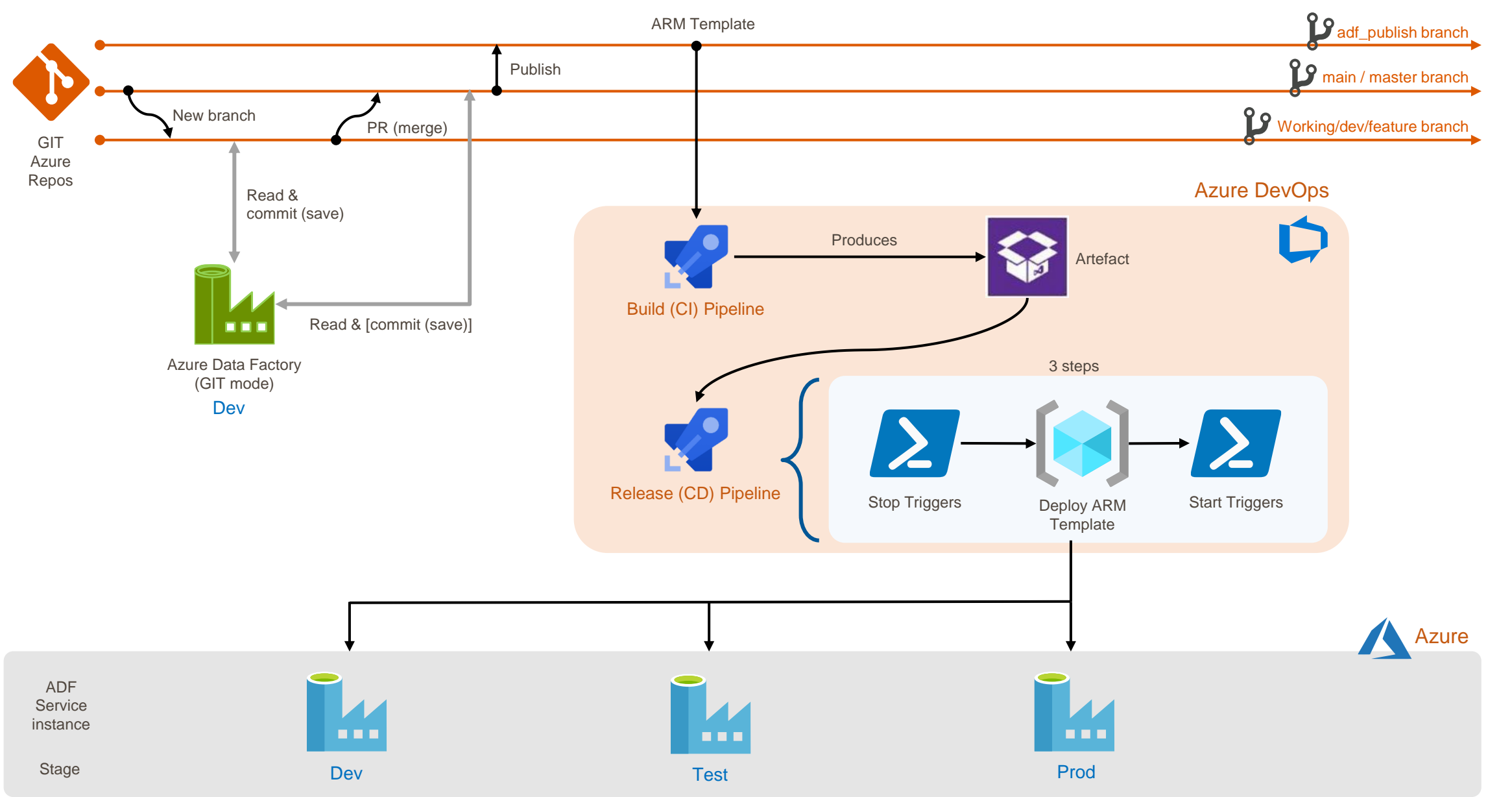

**SQL Player** 

### Deployment (2): Directly from code method

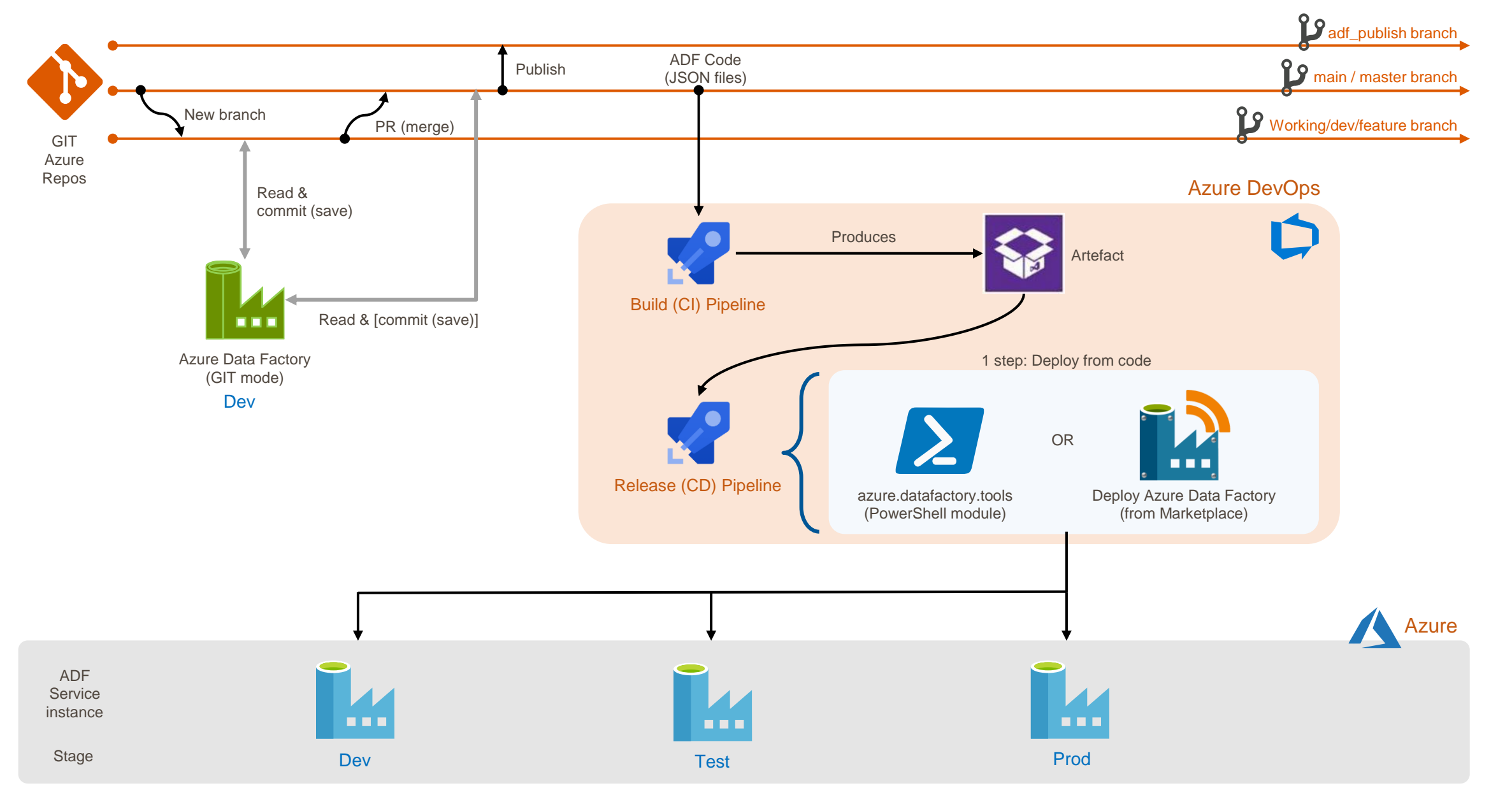

**SQL Player** 

### ADF – Currently available methods of deployment – pros & cons

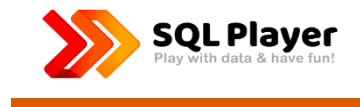

#### **ARM Template from "adf\_publish" branch**

- Faster, "incremental"
- Appears in "Deployments" for Resource Group
- Parametrize elements exposed within the ARM Template Parameter \*
- Full ADF (all artefacts) can be deploy only
- Restriction of 256 parameters
- Limitation to one publish branch only (adf\_publish)
- Manual "Publish" step

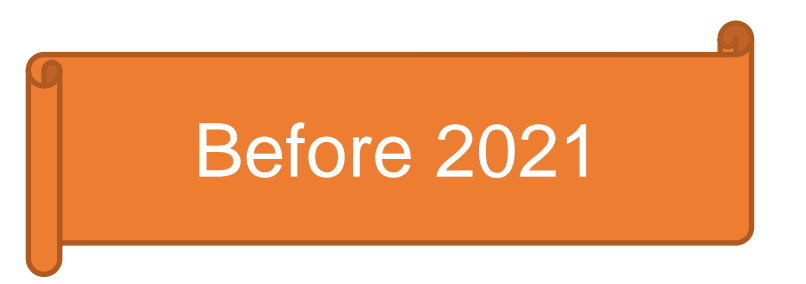

#### **Rest-Api/PowerShell script from code (JSON objects)**

- Slower
- Doesn't appear in "Deployments" for Resource Group
- Parameterize any artefact of the Data Factory
- Selectively deploy a subset of artefacts
- Eliminates an enforcement to use only one (adf\_publish) branch if company's branches policy is much complex

### - ARM Template enhanced deployment method

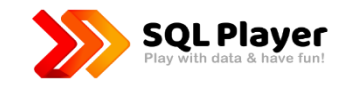

#### **ARM Template from "adf\_publish" branch**

- Faster, "incremental"
- Appears in "Deployments" for Resource Group
- Parametrize elements exposed within the ARM Template Parameter \*
- Full ADF (all artefacts) can be deploy only
- Restriction of 256 parameters
- Limitation to one publish branch only (adf publish)
- Manual "Publish" step
- Not user-friendly npm library
- Requires adding "package" file to a repo

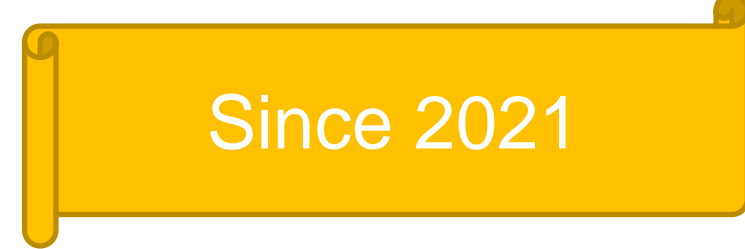

#### **Rest-Api/PowerShell script from code (JSON objects)**

- Slower
- Doesn't appear in "Deployments" for Resource Group
- Parameterize any artefact of the Data Factory
- Selectively deploy a subset of artefacts
- Eliminates an enforcement to use only one (adf\_publish) branch if company's branches policy is much complex

## Just a few small things…

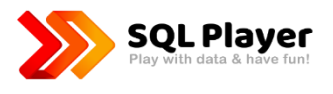

- **[Continuous integration and delivery i](https://docs.microsoft.com/en-us/azure/data-factory/continuous-integration-delivery/)n Azure Data Factory**
- **[Automated publishing for continuous integration and delivery](https://docs.microsoft.com/en-us/azure/data-factory/continuous-integration-delivery-improvements)**
- **[Use custom parameters with the Resource Manager template](https://docs.microsoft.com/en-us/azure/data-factory/continuous-integration-delivery-resource-manager-custom-parameters)**
- **Sample pre- [and post-deployment script](https://docs.microsoft.com/en-us/azure/data-factory/continuous-integration-delivery-sample-script)**

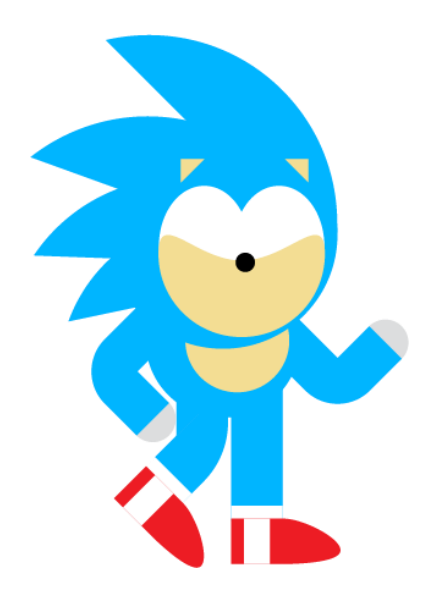

## Automated publishing via CI/CD within npm & ARM Template

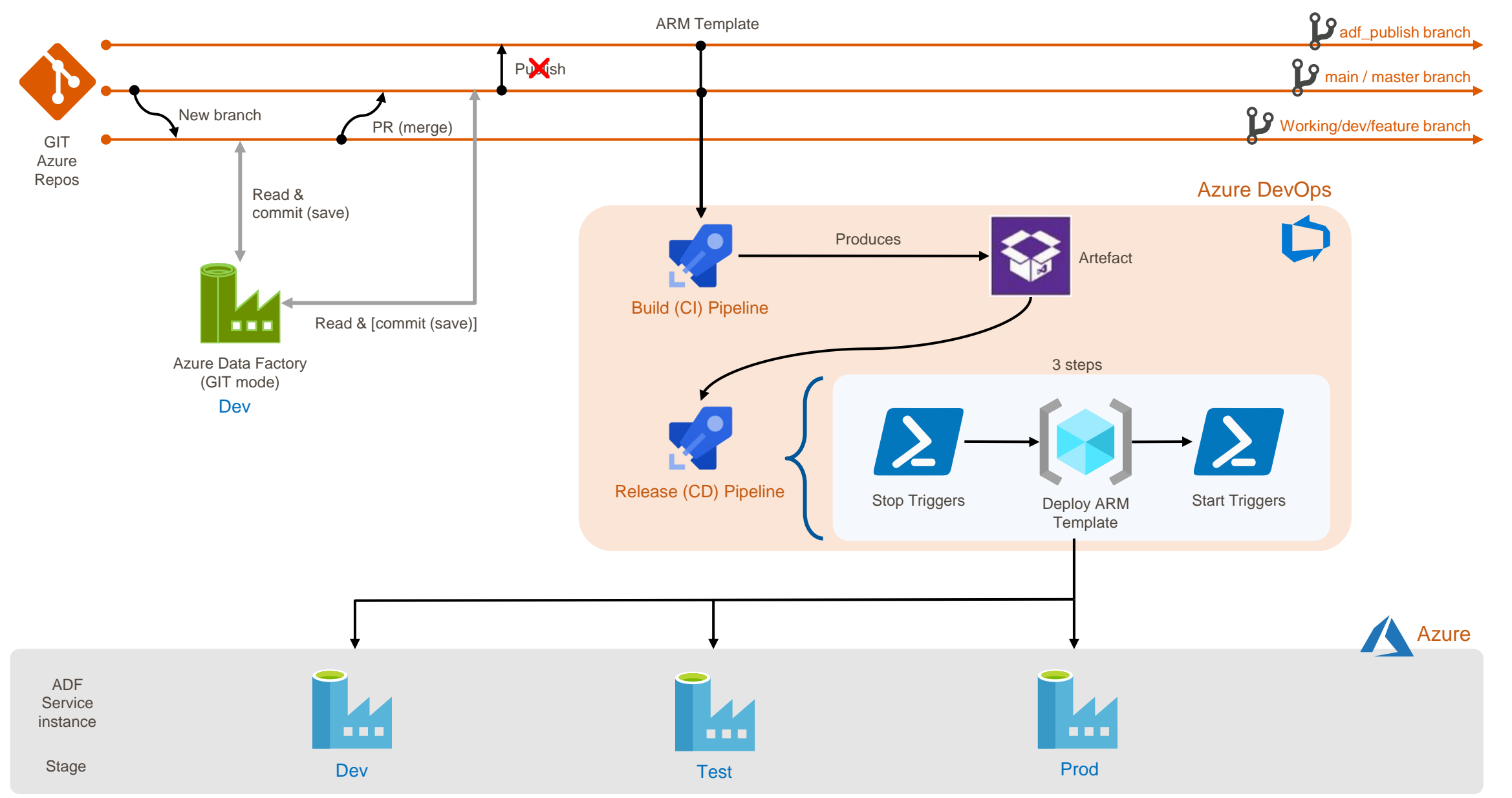

**SQL Player** 

## Feedback, please

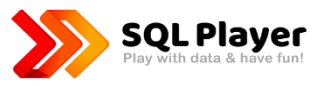

Please leave feedback for this session

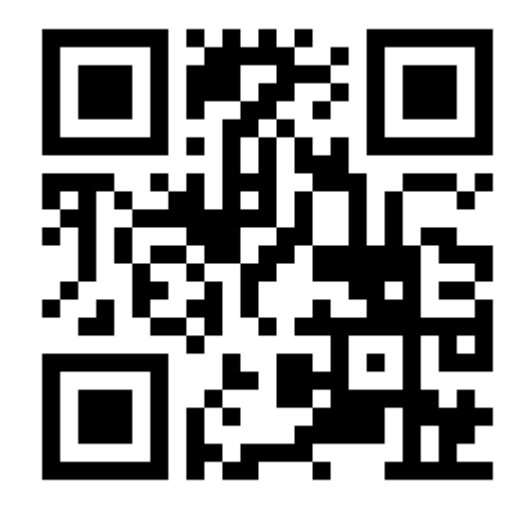

**https://sqlb.it/?7012**

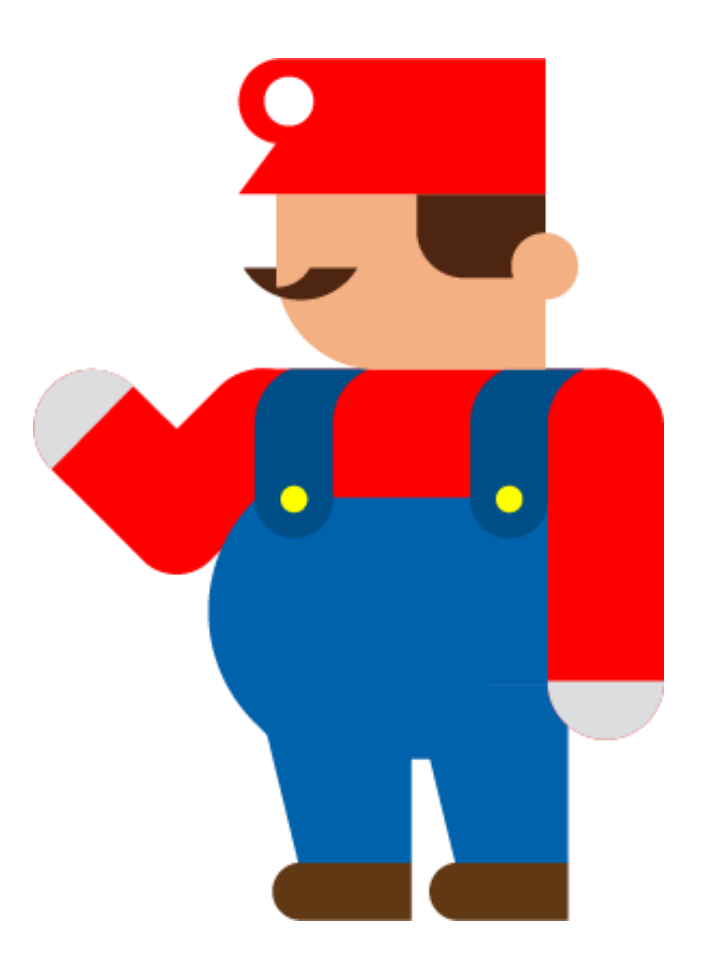

# Are you ready?

# DEMO

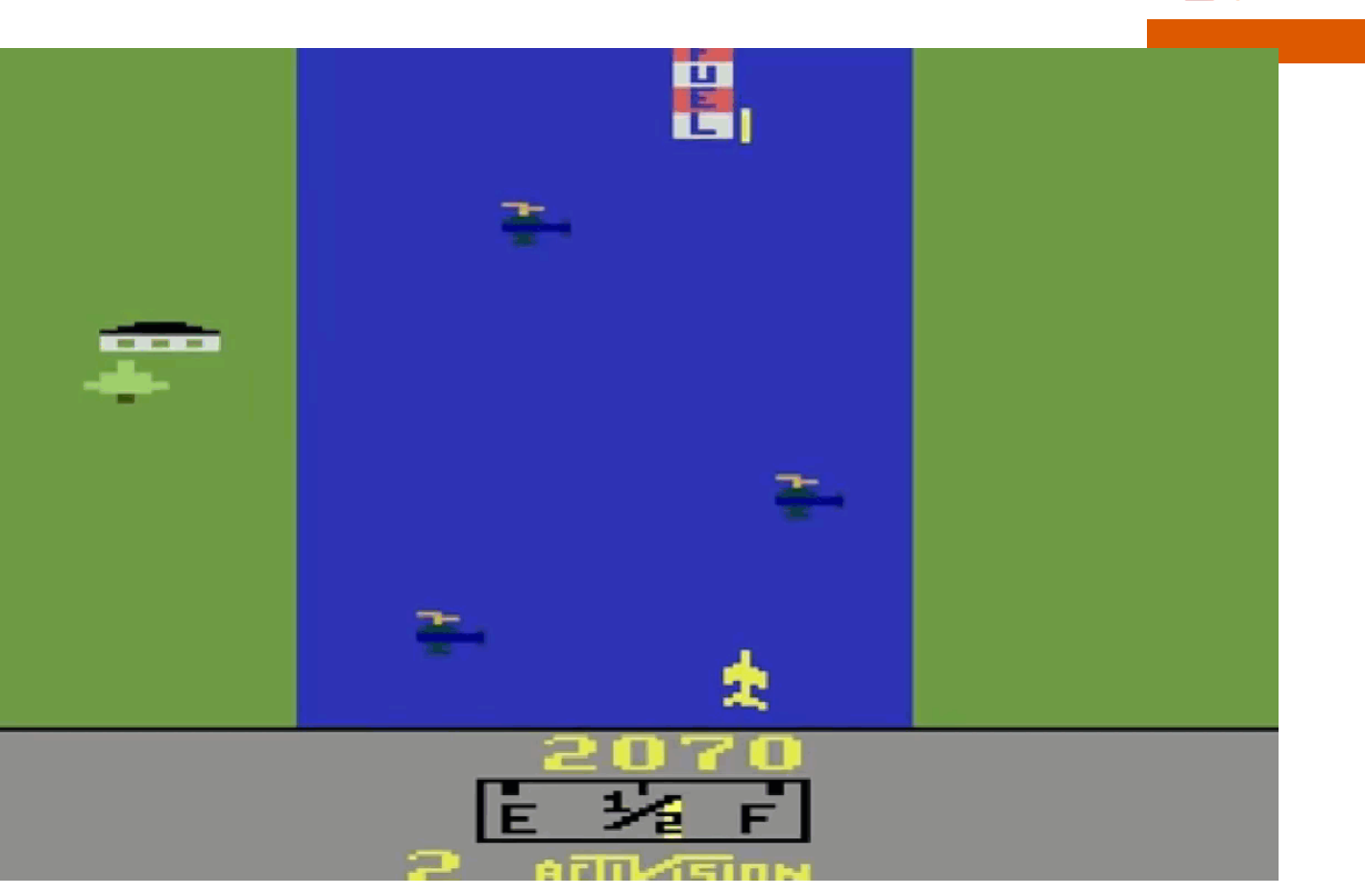

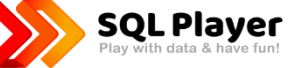

## What do you prefer?

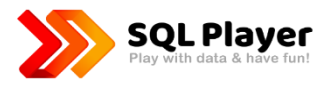

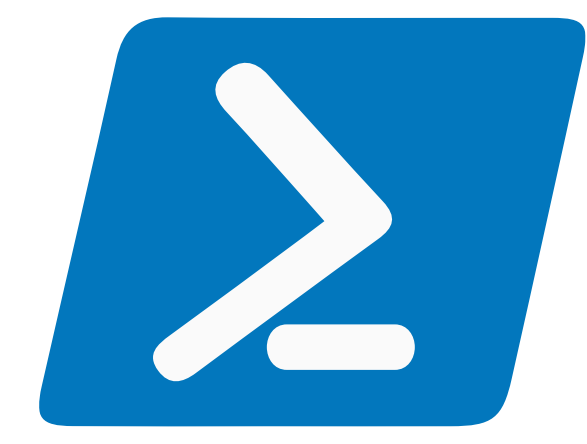

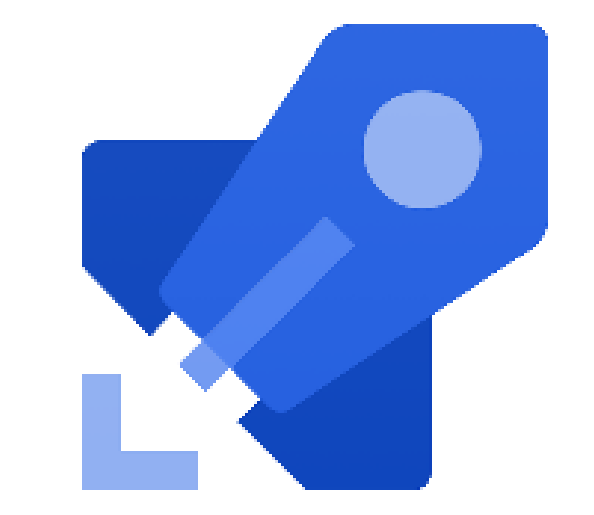

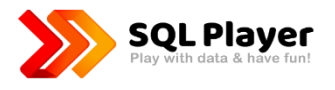

# DEMO #1 ARM Template deployment

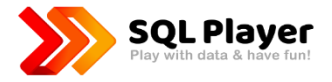

# #adftools

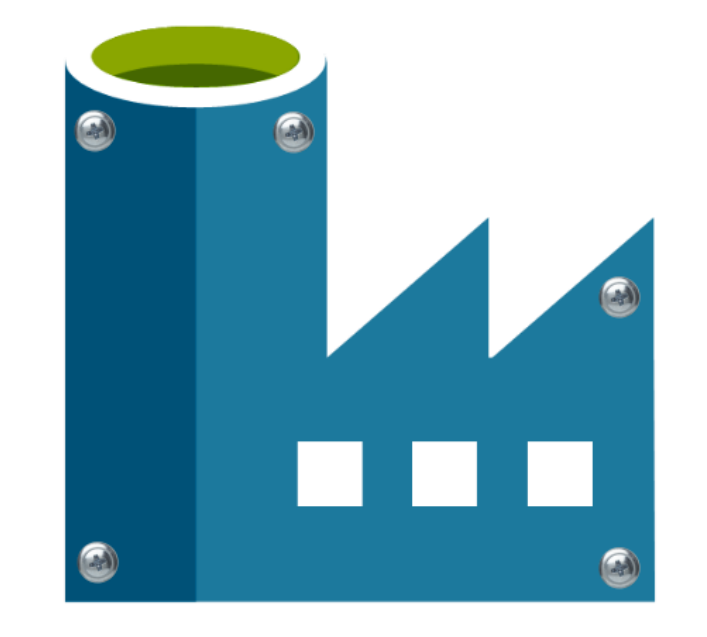

## #adftools

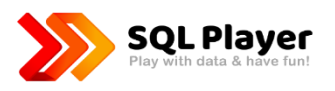

#### Two tools:

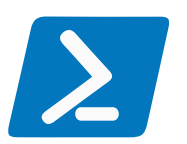

• PowerShell module (azure.datafactory.tools)

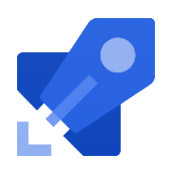

Azure DevOps extension (3 tasks)

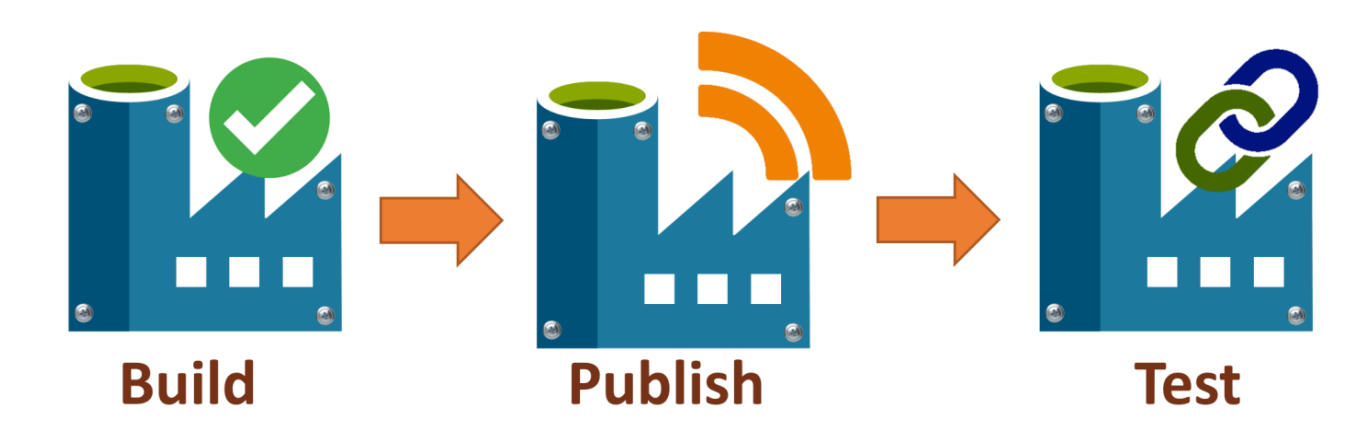

<https://sqlplayer.net/adftools/>

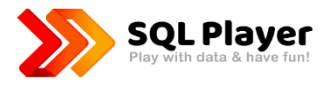

# DEMO #2 Deployment with PowerShell

## Azure Deploy Azure Deploy Azure Data Factory by SQLPlayer

Key concept:

- Free & Open-Source
- One task for everything when it comes to the publishing of ADF
- Basically, it is another (UI) layer on top of "azure.datafactory.tools" module
- Public Release (GA) since 23/12/2020
- Extension contains 3 tasks that cover full deployment life-cycle for ADF

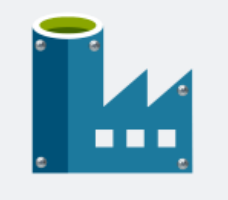

Visual Studio | Marketplace

#### Deploy Azure Data Factory by SQLPlayer

SQLPlayer |  $\stackrel{1}{\leq}$  1,679 installs | ★ ★ ★ ★ ★ (18) | Free

Tools for deploying entire ADF code (JSON files) to ADF instance

Get it free

[Deploy Azure Data Factory](https://marketplace.visualstudio.com/items?itemName=SQLPlayer.DataFactoryTools)

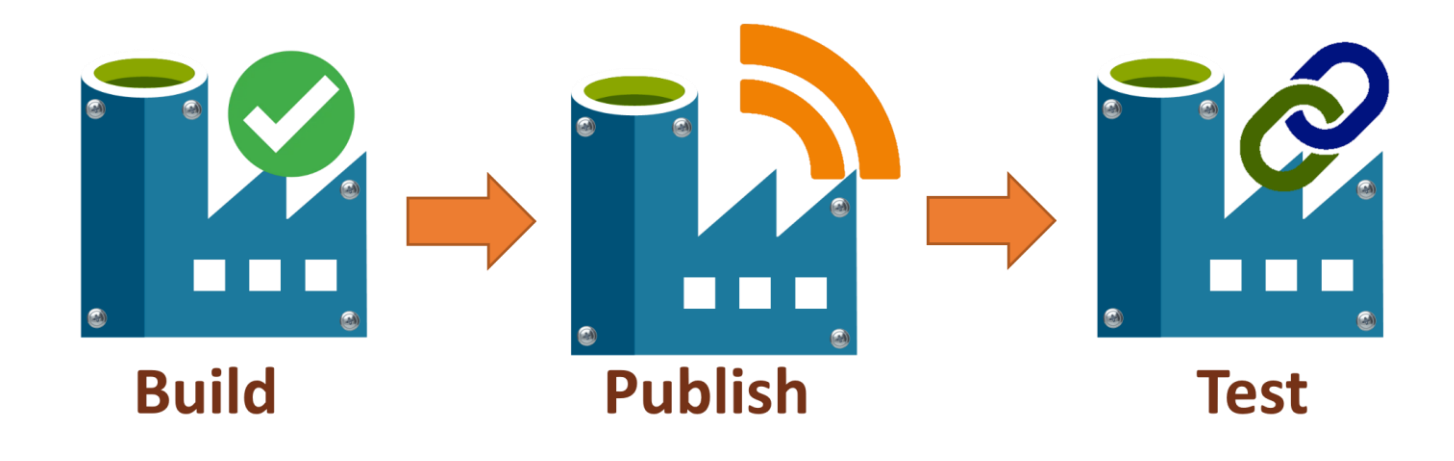

Any ideas or questions? Leave it here: <https://github.com/SQLPlayer/azure.datafactory.tools/issues>

## PowerShell module: azure.datafactory.tools

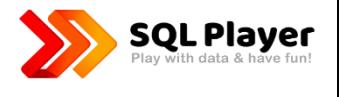

- Fully written in PowerShell, compatible with 5.1
- Uses Microsoft's PS module (Az.DataFactory) for management of ADF objects
- Available in [PowerShell gallery](https://www.powershellgallery.com/packages/azure.datafactory.tools/)
- Publish-AdfV2FromJson function capabilities:
	- Creation of Azure Data Factory, if not exist (option)
	- Deployment of all type of objects: pipelines, datasets, linked services, data flows & power query, triggers, integration runtimes
	- Copes with dependencies (multiple levels) between objects when deploying (no more worrying about object names)
	- Build-in mechanism to replace the properties with the indicated values (CSV file)
	- Stop/start triggers (option)
	- Dropping objects when not exist in the source (code) (option)
	- Selective deployment: Filtering (include or exclude) objects to be deployed by name and/or type
	- Publish options allow you to control:
		- ▹ Whether stop and restarting triggers
		- ▹ Whether delete or not objects not in the source
		- ▹ Whether create or not a new instance of ADF if it not exist
- Free & Open-Source

## Task in Azure DevOps: Publish ADF (CD)

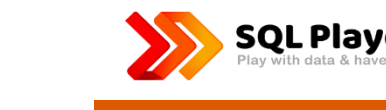

#### Key capabilities:

- Creation of Azure Data Factory, if not exist (option)
- Deployment of all type of objects: pipelines, datasets, linked services, data flows, triggers, integration runtimes, Managed Virtual Network, Managed Private Endpoint
- Copes with dependencies (multiple levels) between objects when deploying (no more worrying about object names)

<u> 17</u>

Deploys entire ADF (v2) from

**Agent job**<br>⊞Run on age Publish ADR

- Build-in mechanism to replace the properties with the indicated values (CSV & JSON file format)
- Update, add or remove any property of ADF artefact
- Selective deployment declared in-line or by pointed file
- Stop/start triggers (option)
- Dropping objects when not exist in the source (code) (option)
- Filtering (include or exclude) objects to be deployed by name and/or type and/or type
- Filtering supports wildcards
- Publish options allow you to control:
	- Whether stop and restarting triggers
	- Whether delete or not objects not in the source
	- Whether create or not a new instance of ADF if it not exist
- Tokenisation in config file allows replace any value by Environment Variable or Variable from DevOps Pipeline
- Global Parameters

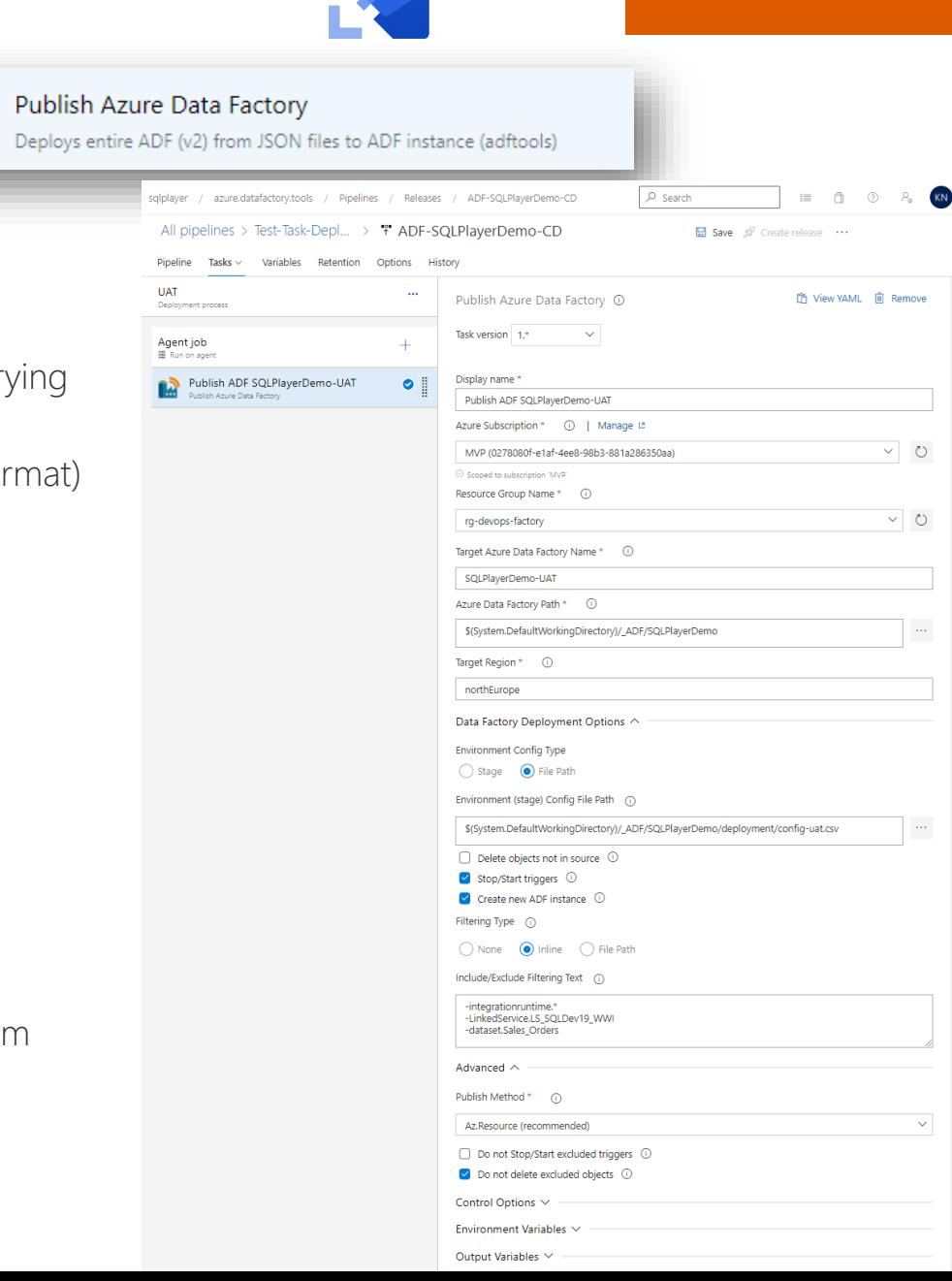

#### Selective deployment with **SQL Player** PowerShell module

You can select objects by objects types & name using include or exclude option.

Allows to select the objects by belonging to a folder (picture)

Name can be wildcarded, so all such variants are possible:

```
trigger.*
dataset.DS_*
*. PL *linkedService.???KeyVault*
pipeline.ScdType[123]
*.*@testFolder
managedVirtualNetwork*.*
*managedPrivateEndpoint.*
```
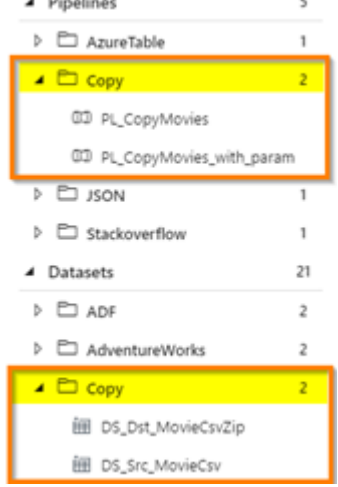

A. Warehouse

## Selective deployment in Azure DevOps

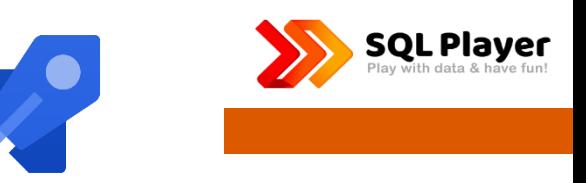

☺ In Azure DevOps Task – the list can be provided either as (inline) **text** or from **file** in repo.

To simplify user experience – only one field is exposed in order to define include/exclude rules.

Therefore, an extra character should be provided before the name/pattern:

- **+ (plus)** for objects you want to include to a deployment
- **- (minus)** for objects you want to exclude from a deployment

If char is not provided – an inclusion rule would be applied.

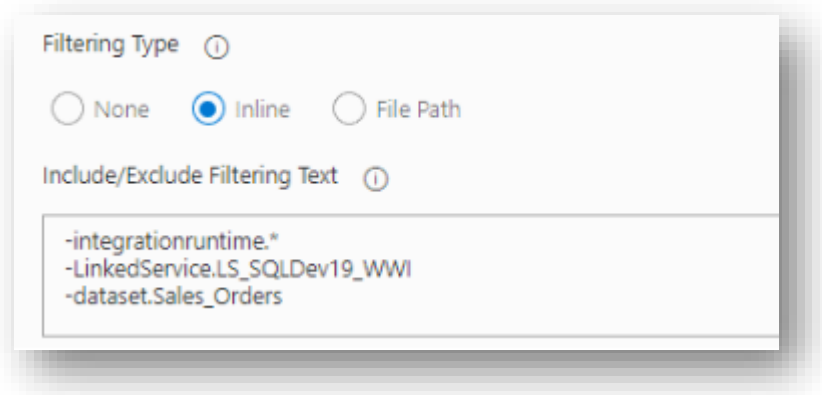

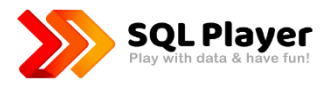

# DEMO #3 Deployment with Azure DevOps

## PowerShell module: Parameters for Stages

How are parameters passed into the deployment? Config CSV File:

#### type, name, path, value

- linkedService, LS AzureKeyVault, typeProperties.baseUrl, "https://kv-blog-uat.vault.azure.net/"
- 3 # This is comment the line will be omitted
- linkedService, LS BlobSqlPlayer, typeProperties.connectionString, "DefaultEndpointsProtocol=https; Acco
- pipeline, PL CopyMovies, activities [0]. outputs [0]. parameters. BlobContainer, UAT
- pipeline, PL\_CopyMovies\_with\_param, parameters.DstBlobContainer.defaultValue,"\$(\$Env:Environment)"
- pipeline, PL\_Wait\_Dynamic, parameters. WaitInSec, "{'type': 'int32', 'defaultValue': 22}"
- 8 # MINUS means the desired action is to REMOVE encryptedCredential:
- linkedService, BlobSampleData, -typeProperties.encryptedCredential,
- $10$  # PLUS means the desired action is to ADD new property with associated value:
- linkedService, BlobSampleData, +typeProperties.accountKey, "\$(\$Env:VARIABLE)"

#### Option 1:

Any variables can come from DevOps Pipeline, either normal as well as sensitive values.

To apply replacement for secret values:

Environment Variables must be mapped (Microsoft recommendation).

#### Option 2:

Another option would be reading secrets directly from provided Azure Key Vault.

Therefore, "Replacement" task is still recommended here as an alternative as for now.

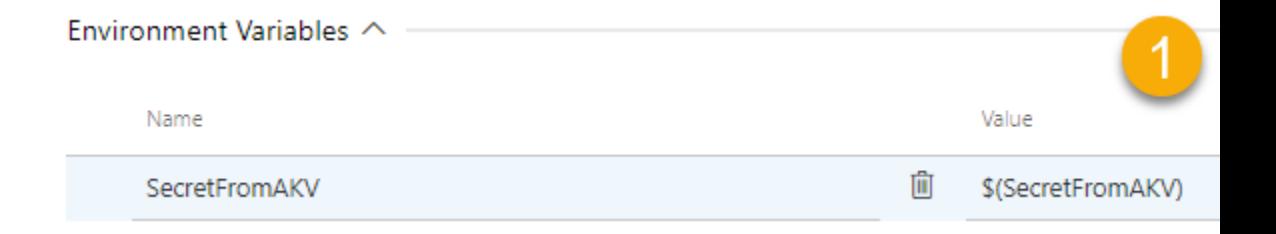

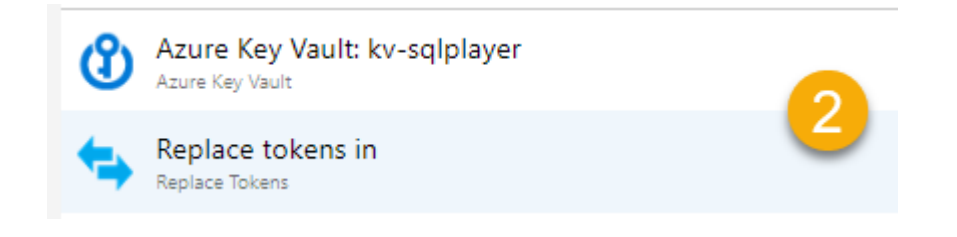

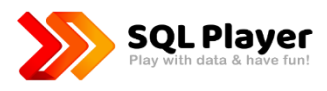

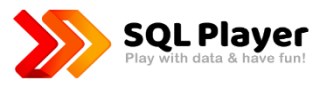

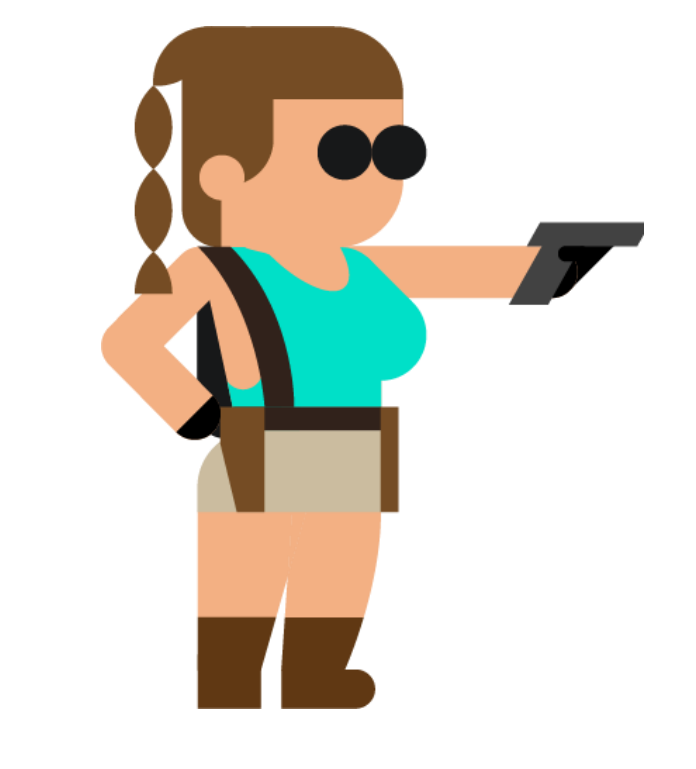

# Bonus capabilities

## New task in Azure DevOps: Build ADF (CI)

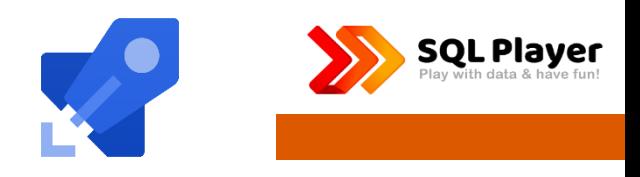

The task has 2 modes:

#### ● **Build only**

- Reads all files and validates its json format
- Checks whether all dependant objects exist
- Checks whether file name equals object name

#### ● **Validate & Export ARM Template**

- uses **ADFUtilities [NPM package](https://www.npmjs.com/package/@microsoft/azure-data-factory-utilities)** provided by Microsoft
- Counterpart of Validate all and Export ARM Template in ADF UI

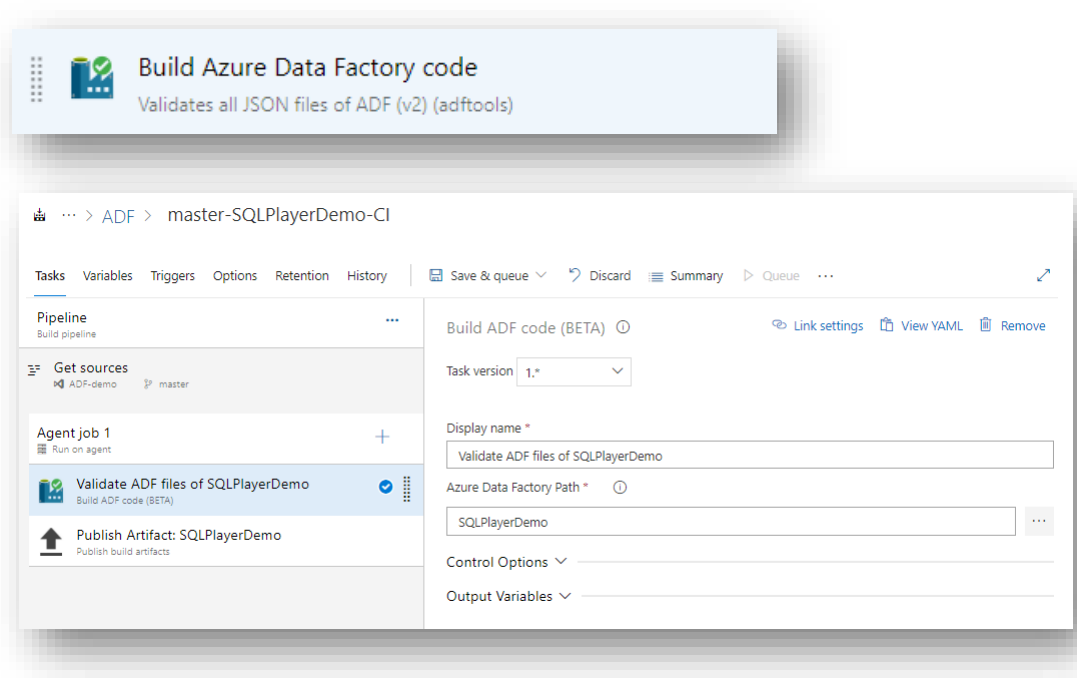

## New task in Azure DevOps: Test Connection

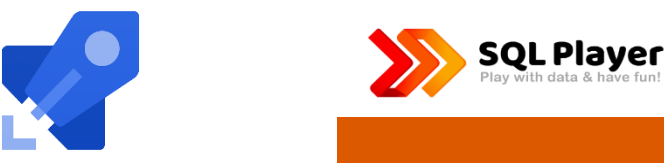

- Run "Test connection" for a Linked Service
- Smoke tests of (some) Linked Services
- In preview

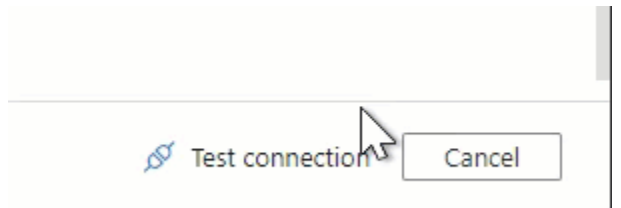

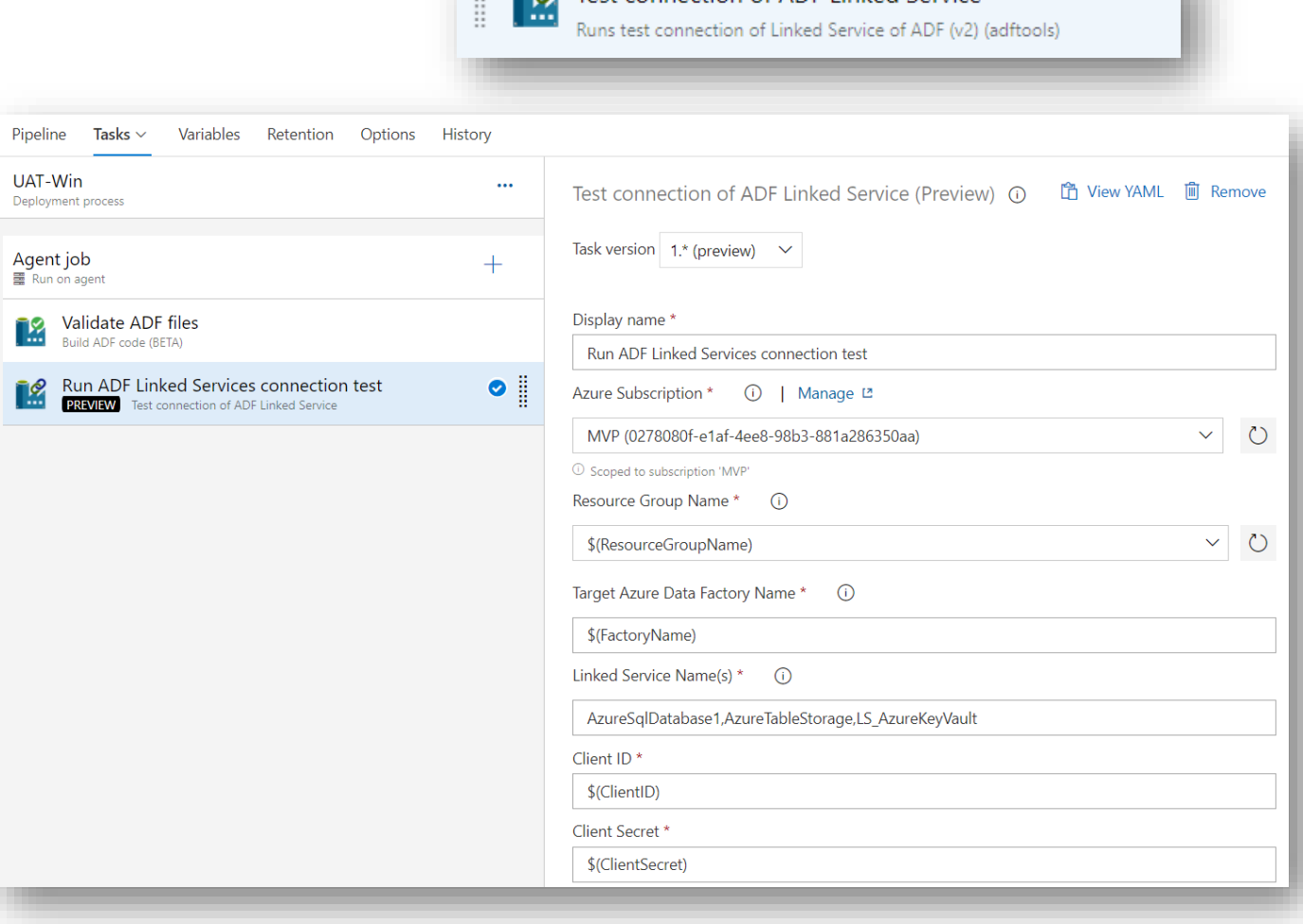

**D** Test connection of ADF Linked Service

 $11 - 12$ 

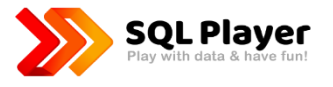

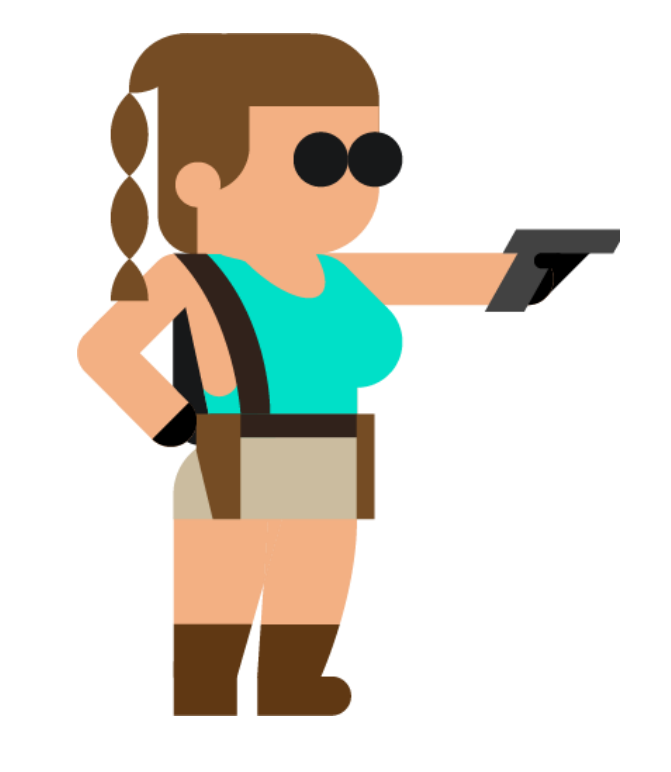

# Summary

### Takeaway: ADF deployment - Possible paths

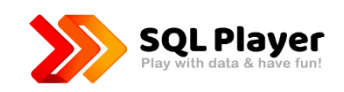

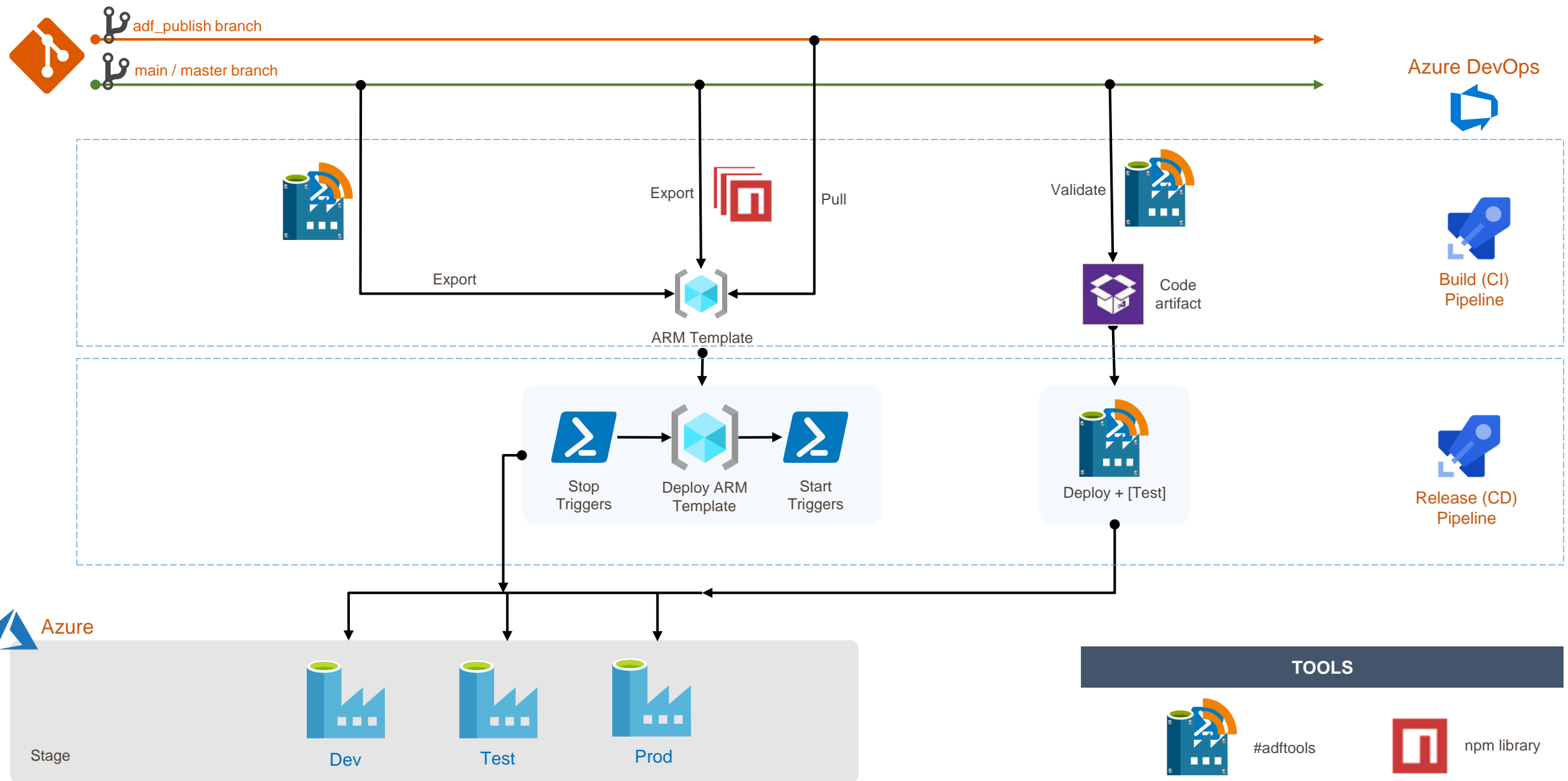

## #Adftools - Resources

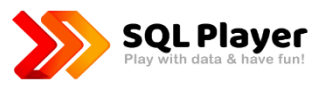

- <https://sqlplayer.net/adftools>
- <https://github.com/SQLPlayer/azure.datafactory.tools>
	- [Issues](https://github.com/SQLPlayer/azure.datafactory.tools/issues)
	- [Discussions, FAQ](https://github.com/SQLPlayer/azure.datafactory.tools/discussions)
- [PowerShell Gallery: azure.datafactory.tools](https://www.powershellgallery.com/packages/azure.datafactory.tools/)
- [Marketplace: Deploy Azure Data Factory \(extension for Azure DevOps\)](https://marketplace.visualstudio.com/items?itemName=SQLPlayer.DataFactoryTools)
- [Microsoft ADF \(npm\) Utilities](https://www.npmjs.com/package/@microsoft/azure-data-factory-utilities)
- [https://github.com/SQLPlayer/azure.](https://github.com/SQLPlayer/azure.synapse.tools)**synapse**.tools (preview!)

## Questions?

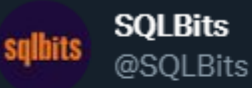

GUESS WHAT!! #SQLBits wants your help to plant some saplings with the #NationalTrust Y For every 10 feedback forms we receive, we promise to plant one tree! So.. Get that feedback submitted!!

9:52 am · 9 Mar 2022 · Twitter for iPhone

### **Feedback form:**

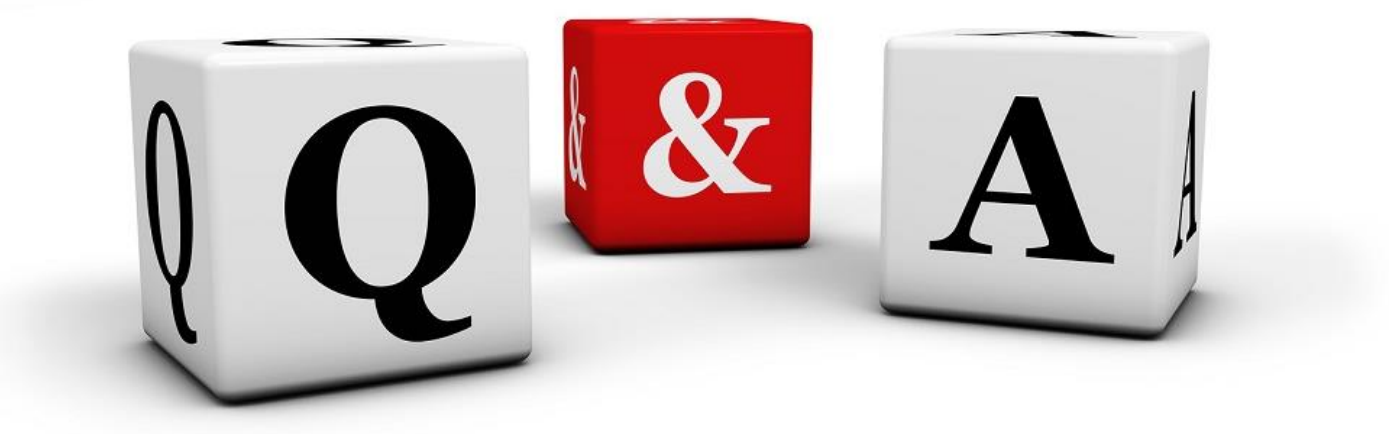

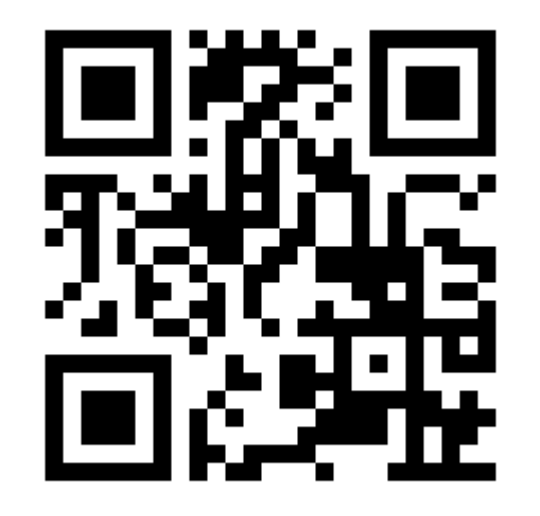

@NowinskiK **https://sqlb.it/?7012**

# Thank you, enjoy the party!!

**Feedback form:**

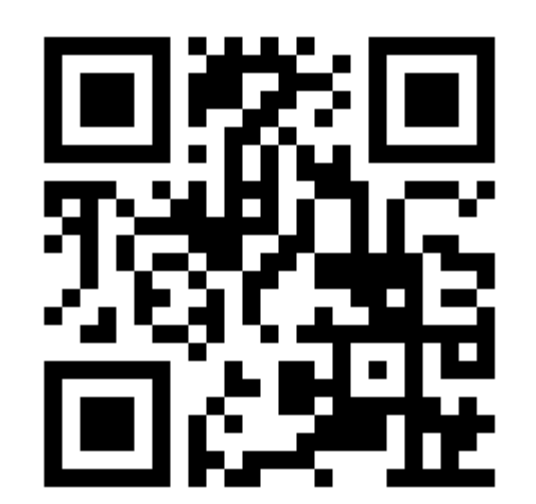

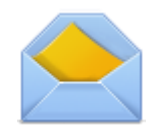

kamil@sqlplayer.net

@NowinskiK @SQLPlayer

**https://sqlb.it/?7012**

SQLPlayer.net

https://github.com/NowinskiK/CommunityEvents

Kamil Nowinski

Microsoft Data Platform MVP Analytics Architect, Azure DevOps Engineer Expert